#### A. Package contents

The parts that are mentioned hereafter are included in the carton. Please contact our resellers if any parts are missing or damaged.

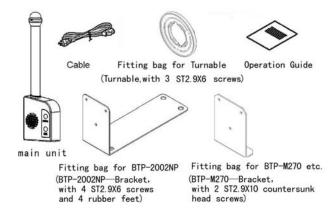

### B. About the Print Messenger

Exterior and structure ( see figures below )

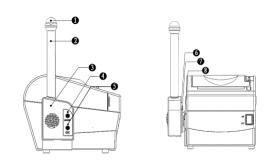

| 1—Light      | 2—Light pole | 3—Top cover    |
|--------------|--------------|----------------|
| 4—MODE key   | 5—OK key     | 6—Bottom cover |
| 7—Turn-plate | 8—Bracket    |                |

## C. Assembling the Print Messenger

### ■ Mounting of the bracket

Mount the metal bracket with two nylon feet and two screws onto the bottom of the printer as shown in the following diagram. Then mount the two remaining nylon feet onto the bottom of the printer opposite the metal bracket (see drawing)

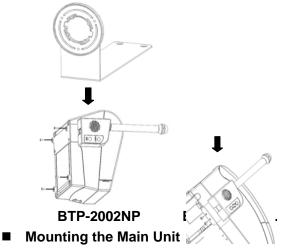

Step 1: Insert the Main Unit in the plastic turn-plate of the Bracket as shown in Figure 1.

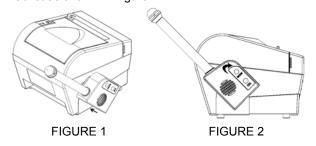

Step 2: Rotate the Main Unit clockwise as shown in figures

2 and 3 if the printer is to be used on a horizontal surface. If the printer is mounted on a vertical surface by means of our Wall Mount System then the Main Unit should be rotated anti-clock

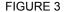

FIGURE 4

Step 3: After you have ensured that the printer is switched off, the Main Unit can be connected to the Cashdrawer connector at the back of the printer as shown in figure 5.

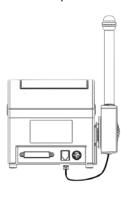

FIGURE 5

## D. Printer key-pad

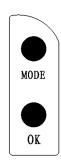

The printer module has two keys: MODE key and OK key.

The Print Messenger has two modes, called "Operation" and "Setting". The operation mode is used for operating the Print Messenger; the settings mode is used for setting the

optical and acoustic signals of the Print Messenger. When the printer is switched on after connecting the Print Messenger, a test procedure will start and the Print Messenger will give a short beep and a brief light flash. This indicates that the Print Messenger is connected properly and that it is in the Operation mode.

## E. Operation mode and Setting mode

#### Operation mode

When you want the Print Messenger to function with the printer, you should select in the print driver of the printer "Herald: Enable". Above settings can be selected by going through the following steps:

"Properties"→"General"→"Printing

Preferences..."→"Operation", there are four buttons to indicate four positions in the "Operation" interface: "Start of Document", "Start of Page", "End of Page", "End of Document". Click one button where you want Print Messenger to be enabled, and select "Herald: Enable". The Print Messenger will give an optical and/or an acoustic signal. To disable the Print Messenger function, you need to select "Herald: Disable" in the printer driver.

## Setting mode

The setting mode is used to change the optical and acoustic signals of the Print Messenger.

- You can choose the setting mode by pressing and holding down the MODE key while switching on the printer. After releasing the MODE key you will hear a short beep.
- Modifying the settings. By pressing the MODE key repeatedly you can switch between the modes Volume for setting the volume of the beeps, Optical for setting

the number of light flashes and Acoustics for setting the number of beeps. The modes are indicated by the number of light flashes given by the Print Messenger; Volume = 1 flash, Optical = 2 flashes, Acoustics = 3 flashes.

You can choose the mode by pressing the OK-key. By than pressing the MODE-key you can go through the choices of that mode. The choice is made by pressing the OK-key. By pressing the MODE-key briefly you will move to the next mode.

- Save settings. You can save all settings by pressing the MODE-key for longer than 3 seconds. After a short beep you can release the MODE-key.
- 4. After switching the printer OFF and ON again, the settings are permanently saved until you change the settings again.

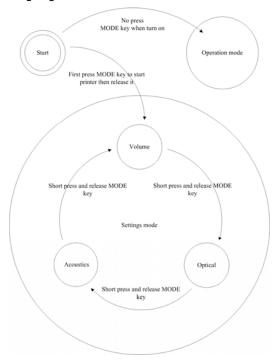

# **Operation Guide**

Print Messenger – kitchen alarm system

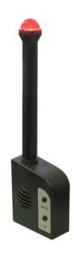

# Contents

| A.Package contents                | 1 |
|-----------------------------------|---|
| B.About the Print Messenger       | 1 |
| C.Assembling the Print Messenger  | 1 |
| D.Printer key-pad                 | 3 |
| E.Operation mode and setting mode | 4 |

4 5